## Set Up a Branded Subdomain

Branded Subdomains allow you to add your brand to your survey link, for example,

http://yourcompany.survey-name.sgizmo.com/s3/

These Branded Subdomains will have a slightly different format depending on which data center your SurveyGizmo account is based in: US, EU, or Canada. The formats are as follows:

- US Data Center: http://yourcompany.sgizmo.com
- EU Data Center: http://yourcompany.sgizmo.eu
- Canadian Data Center: http://yourcompany.sgizmoca.com

If you are looking to fully brand your link check out our Private Domain Tutorial.

## Setup Instructions

Branded Subdomains need to be configured by Account Administrators. If you are an administrator on your account, you can set up a Branded Subdomain via **Account >** Integrations > Domains.

- 1. On the Manage Domains screen, click the New Domain button to get started.
- 2. Choose Create Branded Sub Domain and click Next.

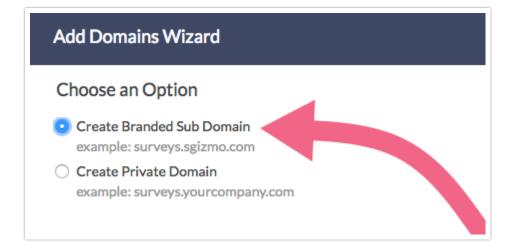

**3.** Enter the subdomain you wish to use and click **Save**.

| Add Domains Wizard |  |
|--------------------|--|
| Create Subdomain   |  |
| Subdomain          |  |
|                    |  |

## Compatibility

- Subdomains are not compatible with https links If you cannot select your subdomain, it is likely due to the Force Secure (https) Links setting being selected in your account settings.
- Subdomains are not compatible with Email Campaigns If you'd like to have a branded Email Campaign link you can use a Private Domain. Check out our Private Domain in Email Campaigns Tutorial for more info.

## Related Articles